#### Sommaire

► Fichiers de base

Prise en compte de la certification dans la vérification lors de la génération d'article Pouvoir compléter ou imposer un ordre de tri

► Commandes client

Ajout de nouveaux modes de dates dans la recherche de tarif ► Production Accès à la gestion des prélèvements depuis la saisie de

clients, en adresse secondaire

► Général Gestion de plusieurs comptes de connexion pour l'envoi des mails

# VoluNews - Mars 2024 v 4.1.205.2

#### Bonjour,

Volume Software a le plaisir de vous présenter les VoluNews de Mars 2024.

Bonne lecture !

FICHIERS DE BASE

# Prise en compte de la certification dans la vérification lors de la génération d'article

Aujourd'hui lors de la vérification de l'existence d'un article à travers la génération d'article, la certification n'est pas prise en compte.

Cela peut entraîner le choix d'un article identique à celui désiré, à l'exception de la certification. Cette modification permet d'avoir un critère supplémentaire lors de la saisie liée à la génération d'article, permettant de sélectionner la certification souhaitée.

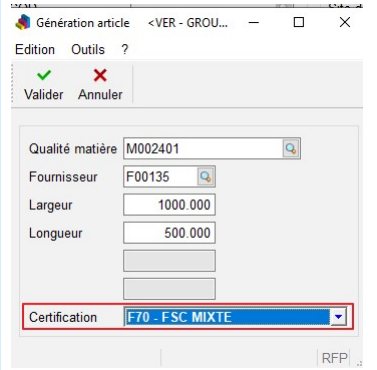

Cela s'applique également aux programmes qui génèrent des articles sans recourir à cette fenêtre, tel que la saisie des commandes fournisseurs (lorsqu'un article générique est sélectionné). La vérification prendra également en compte la certification induite, par exemple par le fournisseur ou la fiche produit générique.

## Pouvoir compléter ou imposer un ordre de tri

Dans les visualisations standards, cette évolution permet de compléter ou d'imposer un ordre de tri.

#### **Exemples**

Visualisation des tarifs avec l'ordre de tri sur le code tiers.

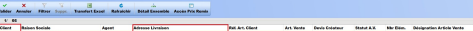

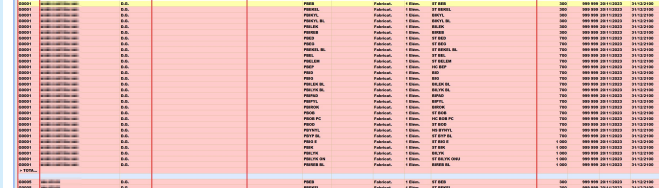

שופט אותאות את המוסד המוסד המוסד המוסד המוסד המוסד המוסד המוסד המוסד המוסד המוסד המוסד המוסד המוסד המוסד המוסד<br>אופנה במצוית מאוד המוסד המוסד המוסד המוסד המוסד המוסד המוסד המוסד המוסד המוסד המוסד המוסד המוסד המוסד המוסד ה Remarque : Bien que l'ordre de tri soit ici uniquement défini sur le code tiers, certains tris peuvent s'ajouter

automatiquement selon la visualisation. Le complément s'ajoutera alors à la fin de l'ordre de tri. Dans le cas présent de la visualisation des tarifs, les colonnes suivantes sont ajoutées automatiquement : Adresses, Dates, Bornes de quantités inférieures & supérieures (tarif pour une quantité de 0 à 5000, de 5001 à 10000, etc.)

### COMMANDES CLIENTS

Ajout de nouveaux modes de dates dans la recherche de tarif

Actuellement, vous avez la possibilité de sélectionner la date de recherche des tarifs (soit la date de commande, soit la date de livraison prévue sur la revue de contrat).

Désormais, une nouvelle option est disponible : la recherche de tarifs à la date du jour ou la saisie directe de la date. Lorsque vous saisissez une date, un popup apparaîtra, initialement réglé à la date du jour, que vous pouvez ensuite modifier selon vos besoins.

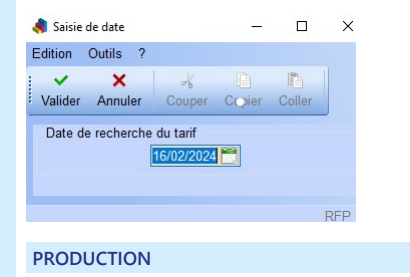

Accès à la gestion des prélèvements depuis la saisie de clients, en adresse secondaire

Cette mise à jour introduit la gestion des prélèvements dans le menu de saisie des clients, spécifiquement lors de la saisie d'une adresse secondaire (en mode modification). Auparavant, la gestion des prélèvements n'était disponible que sur la fiche client principale ou lors de la saisie

de la matière.

#### Sommaire

▶ Fichiers de base<br>Prise en compte de la certification dans la vérification lors de la<br>génération d'article<br>Pouvoir compléter ou imposer un ordre de tri

► Commandes client Ajout de nouveaux modes de dates dans la recherche de tarif

► Production Accès à la gestion des prélèvements depuis la saisie de clients, en adresse secondaire

► Général

Gestion de plusieurs comptes de connexion pour l'envoi des mails

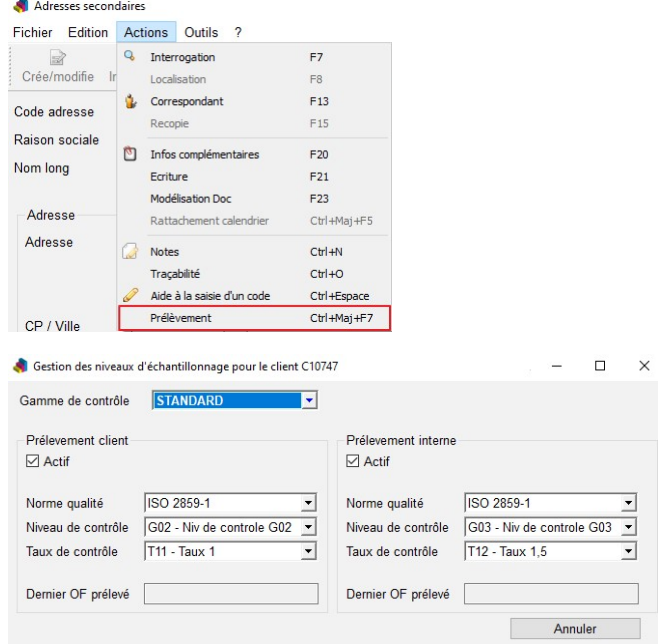

Avec cette évolution, ces données seront désormais prioritaires par rapport à celles de la fiche client principale.

# GÉNÉRAL

Gestion de plusieurs comptes de connexion pour l'envoi des mails

Dans la gestion des emails, cette amélioration offre la possibilité d'utiliser plusieurs comptes de connexion pour l'envoi d'emails. Désormais, l'adresse email d'-un utilisateur peut être désignée comme adresse d'envoi via la saisie des

utilisateurs. Toutefois, l'adresse d'envoi par défaut reste celle définie dans les paramètres de configuration d'envoi

d'emails.

# Texte d'origine

 $\mathbf{G}_{\mathbf{K}}$ 

Proposer une meilleure traduction